# **Remove Leading-Trailing Spaces**

### **v3.3**

Universal, for macOS 12+/Music v1.2+/Apple TV v12+ Find more free AppleScripts and info on writing your own at [dougscripts.com](https://dougscripts.com/itunes/).

This script will remove any number of extra space characters at the beginning and ending of chosen tags (Title, Artist/Director, Album Artist, Album, Composer, Genre, Grouping, Movement, Work and Show) in the selected tracks.

Universal, for macOS 12 and later only.

This script is [Donationware.](https://dougscripts.com/itunes/itinfo/donate.php) If you use it and like it please consider making a donation to support my AppleScripting efforts. [Click here](https://dougscripts.com/itunes/itinfo/donate.php) for more info.

## **Installation:**

This script, "Remove Leading-Trailing Spaces", is an **AppleScript applet** and can be run by double-clicking its icon in the Finder. Thus, it can be installed anywhere you find it convenient to access. However, it is probably best accessed from the Script menu of the app you will be using it with, from where it can be launched by clicking its name.

#### **For the Music app**

To make an AppleScript available in your **Music app's** Script menu, install it in the Music "Scripts" folder. This is located at *[user name] / Library / Music / Scripts /* .

**Music app** will look for AppleScripts in this folder.

#### **For the TV app**

Likewise, the **Apple TV** application will look for AppleScript files in *[user name] / Library / Apple TV / Scripts /* . (That's right, "Apple TV".) Indeed, for this script to run at all with the TV app it *must* be installed in this location.

*The user Library directory may be hidden by default. To make it visible, hold down the Option key on your keyboard and select Go > Library from the Finder.*

If the *[user name] / Library /* folder does not contain the application-appropriate named folder or "Scripts" folder, then create them and put the script(s) in the "Scripts" folder. AppleScripts will then appear in the corresponding app's Script menu, and can be activated by selecting by name and clicking. Be sure to also save this Read Me document in a safe and convenient place.

**See the online** [Download FAQ](https://dougscripts.com/itunes/itinfo/downloadfaqmx.php) **for more info and video on downloading and installing AppleScripts.**

## **How to use:**

Select some tracks in Music (or TV, if installed correctly) and then launch the script:

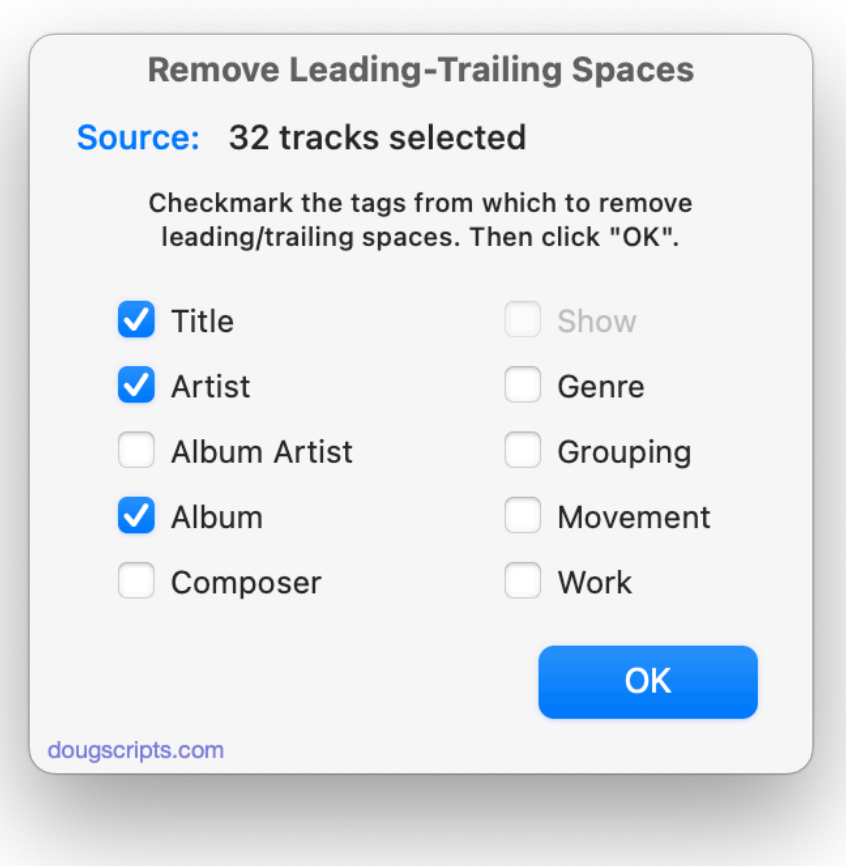

Put a checkmark in the checkbox next to each of the tags you want to remove leading or trailing spaces from in the selected tracks. Then click the **OK** button.

Each check marked tag in each selected track will be inspected for leading and trailing space characters and if such text exists it will be removed. When complete, the script will dismiss itself.

• To cancel the operation, click the **Stop** button—it's the OK button but re-titled.

• To be clear: The track's tags needn't have extra leading or trailing spaces but if they *do* then those space characters will be removed; otherwise, the tag is ignored.

## **Helpful Links:**

**Information and download link for this script is located at:** <https://dougscripts.com/itunes/scripts/ss.php?sp=mxremoveleadingtrailingspaces> **If you have any trouble with this script, please email me.** My name is Doug Adams [support@dougscripts.com](mailto:support@dougscripts.com)

Click on the underlined URL text:

- [Doug's AppleScripts - dougscripts.com](https://dougscripts.com)

- [Assign Shortcut Keys to AppleScripts](https://dougscripts.com/itunes/itinfo/shortcutkeys.php)

- [Doug's RSS Feed](https://dougscripts.com/itunes/dougs.rss) - **Recent site news, script additions and updates** (add link to your news reader)

- [30 Most Recent RSS Feed](https://dougscripts.com/itunes/dougsupdated.rss) - **Most recent new and updated scripts** (add link to your news reader)

#### **Recent Version History:**

**v3.3** November 18, 2023 - Maintenance and minor performance fixes for Sonoma

v3.2 December 31, 2022

- Maintenance and minor performance fixes
- Accommodations for macOS 13 Ventura

v3.1 January 29, 2022

- Officially compiled as Universal
- Commensurate improvements for M1 Macs

v3.0 August 31, 2021

- Accommodations for macOS 12 Monterey
- UI update

v2.4 February 26, 2021 - Additional accommodations for macOS 11 Big Sur

v2.3 November 3, 2020

- Additional accommodations for macOS 11 Big Sur

...

This doc last updated November 18, 2023

This software is released "as-is". By using it or modifying it you agree that its author cannot be held responsible or liable for any tragedies resulting thereof.

AppleScript, iTunes, Music, Apple TV, iPhone, iPad and iPod are registered trademarks of [Apple](http://www.apple.com) Inc.